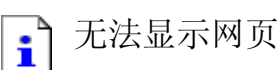

您正在查找的页当前不可用。 网站可能遇到支持问题,或者您需要 调整 您的浏览器设置。

请尝试以下操作:

- 单击 刷新按钮,或稍后重试。
- 如果您已经在地址栏中输入该网页的地址, 请确认其拼写正确。
- 要检查您的网络连接,请单击工具菜单,然后单击 Internet 选项。在连接选项卡上,单击设置。 设置必须与您的局域网 (LAN) 管理员或 Internet 服务供应商 (ISP) 提供的一致。
- 查看您的 Internet 连接设置是否正确被检测。您可能设置让 Microsoft Windows 检查您的网站并自动发现网络连接设置(如果 您的网络管理员已经启用此设置)。
	- 1. 单击工具菜单,然后单击Internet 选项。
	- 2. 在连接选项卡上,单击LAN 设置。
	- 3. 选择自动检测设置,然后单击确定。
- 某些站点要求 128-位的连接安全性。单击帮助菜单,然后单击 关于 Internet Explorer 可以查看您所安装的安全强度。
- 如果您要访问某安全站点,请确保您的安全设置能够支持。请单 击工具菜单,然后单击 Internet 选项。在"高级"选项卡 上,滚动到"安全"部分,复选 SSL 2.0、SSL 3.0、TLS 1.0、 PCT 1.0 设置。
- 单击<sup>(二</sup>上一步按钮,尝试其他链接。

找不到服务器或 DNS 错误 Internet Explorer